# **Bedienungsanleitung**

# eClient® 630L-N **Windows-basiertes Terminal**

mit LCD-Farbmonitor

## 630LT-GR-N **Windows-basiertes Terminal** mit Touchpanel LCD-Farbmonitor

Detaillierte Informationen – z. B. die Einstellungen der Einheit – können Sie bei Ihrem Systemadministrator erfragen.

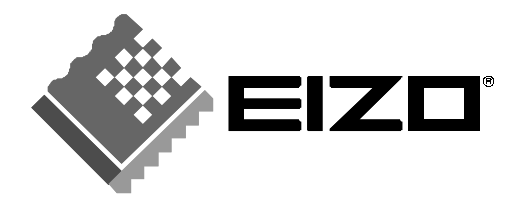

## **SICHERHEITSSYMBOLE**

In diesem Handbuch werden die unten dargestellten Sicherheitssymbole verwendet. Sie geben Hinweise auf äußerst wichtige Informationen. Bitte lesen Sie sie sorgfältig durch.

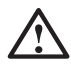

## **WARNUNG**

Wenn Sie die unter WARNUNG angegebenen Anweisungen nicht befolgen, kann es zu schweren Verletzungen oder sogar lebensbedrohenden Situationen kommen.

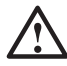

## **VORSICHT**

Wenn Sie die unter VORSICHT angegebenen Informationen nicht berücksichtigen, kann es zu mittelschweren Verletzungen und/oder zu Schäden oder Veränderungen des Produkts kommen.

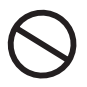

Bezeichnet eine verbotene Aktion.

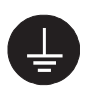

Weist aus Sicherheitsgründen auf die Erdung hin.

Copyright© 2003-2004 EIZO NANAO CORPORATION Alle Rechte vorbehalten. Kein Teil dieses Handbuchs darf ohne die vorherige schriftliche Zustimmung von EIZO NANAO CORPORATION in irgendeiner Form oder mit irgendwelchen Mitteln - elektronisch, mechanisch oder auf andere Weise - reproduziert, in einem Suchsystem gespeichert oder übertragen werden.

EIZO NANAO CORPORATION ist in keiner Weise verpflichtet, zur Verfügung gestelltes Material oder Informationen vertraulich zu behandeln, es sei denn, es wurden mit EIZO NANAO CORPORATION beim Empfang der Informationen entsprechende Abmachungen getroffen. Obwohl größte Sorgfalt aufgewendet wurde, um zu gewährleisten, daß die Informationen in diesem Handbuch dem neuesten Stand entsprechen, ist zu beachten, daß die Spezifikationen der Monitore von EIZO ohne vorherige Ankündigung geändert werden können.

ENERGY STAR ist ein in den USA eingetragenes Warenzeichen.

Microsoft, Windows, Windows NT und das Windows-Logo sind Warenzeichen oder eingetragene Warenzeichen der Microsoft Corporation.

Citrix, Independent Computing Architecture (ICA), MetaFrame, sind eingetragene Warenzeichen von Citrix Systems, Inc.

BSQUARE ist ein eingetragenes Warenzeichen der BSQUARE Corporation.

JEM-CE ist ein Warenzeichen der BSQUARE Corporation.

eClient und EIZO sind eingetragene Warenzeichen der EIZO NANAO CORPORATION.

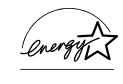

Als Partner von ENERGY STAR® hat EIZO NANAO CORPORATION ermittelt, dass dieses Produkt den Richtlinien für Energieeinsparungen von ENERGY STAR entspricht.

# **INHALTSVERZEICHNIS**

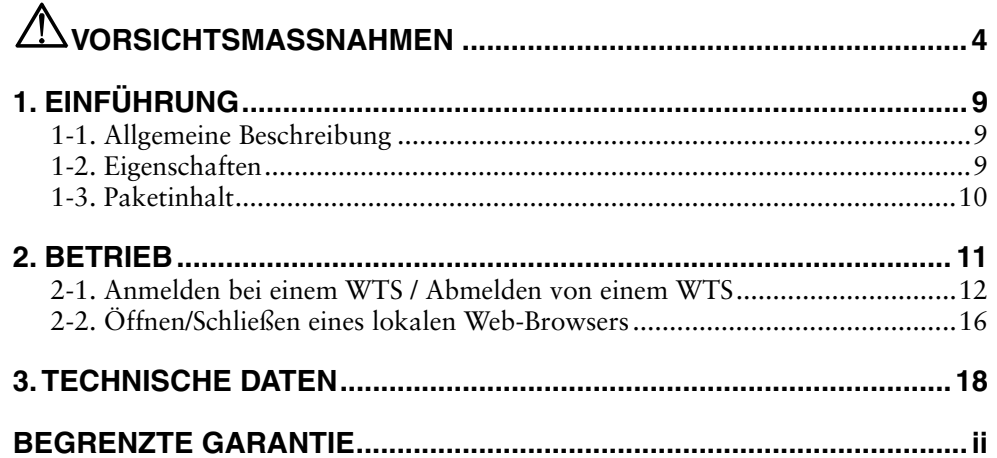

# $\triangle$ VORSICHTSMASSNAHMEN

## **WICHTIG!**

- Dieses Produkt wurde speziell an die Einsatzbedingungen in der Region, in die es ursprünglich geliefert wurde, angepaßt. Wird es außerhalb der Region, in die es ursprünglich geliefert wurde, eingesetzt, verhält es sich eventuell nicht so, wie es in den Spezifikationen beschrieben ist.
- Lesen Sie diesen Abschnitt und die Hinweise auf dem Gerät bitte sorgfältig durch, um Personensicherheit und richtige Pflege zu gewährleisten (siehe Abbildung unten).

## **[Position der Hinweise auf dem Gerät (hier 630L-N)]**

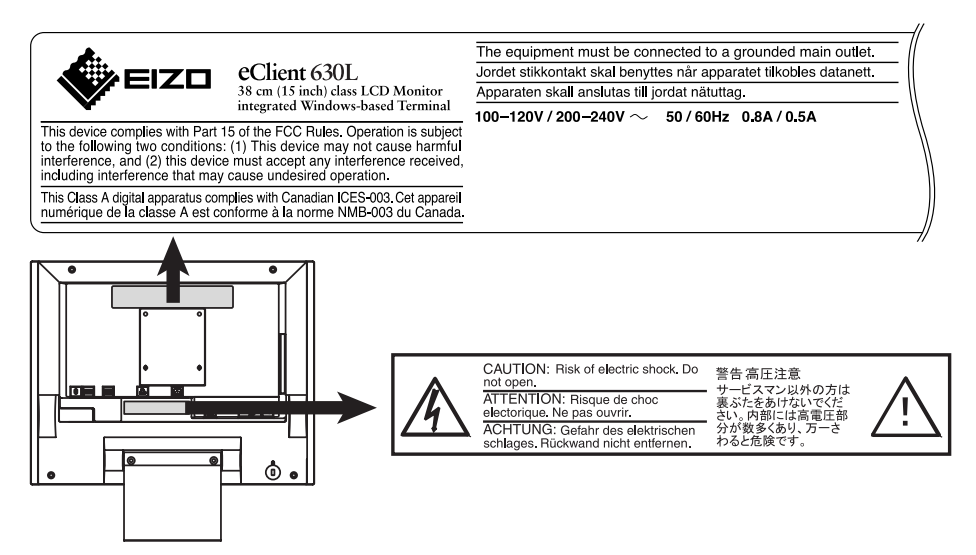

## **WARNUNG**

**Wenn das Gerät Rauch entwickelt, verbrannt riecht oder ungewohnte Geräusche produziert, ziehen Sie sofort alle Netzkabel ab und bitten Sie Ihren Händler um Rat.** 

Der Versuch, mit einem fehlerhaft fehlerhaften Gerät zu arbeiten, kann gefährlich sein.

### **Öffnen Sie nicht das Gehäuse und verändern Sie das Gerät nicht.**

Wenn Sie das Gehäuse öffnen oder das Gerät verändern, kann dies zu einem elektrischen Schlag oder Feuer führen.

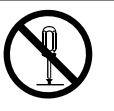

### **Überlassen Sie alle Wartungsarbeiten qualifiziertem Servicepersonal.**

Versuchen Sie nicht, dieses Gerät selber zu warten, da Sie durch das Öffnen oder Entfernen der Abdeckungen einen elektrischen Schlag erleiden oder anderen Gefahren ausgesetzt sein können.

8889900

## $\Lambda$  WARNUNG

### **Halten Sie kleine Gegenstände und Flüssigkeiten vom Gerät fern.**

Kleine Gegenstände können aus Versehen durch die Lüftungsschlitze in das Gehäuse fallen und somit Feuer, einen elektrischen Schlag oder die Beschädigung des Geräts verursachen. Sollte ein Gegenstand oder eine Flüssigkeit in das Gehäuse fallen/fließen, ist sofort das Netzkabel des Geräts zu ziehen. Lassen Sie das Gerät in diesem Fall von einem qualifizierten Servicetechniker überprüfen, bevor Sie wieder damit arbeiten..

### **Stellen Sie das Gerät auf eine feste, stabile Fläche.**

Ein Gerät, das auf eine ungeeignete Fläche gestellt wird, kann umkippen und dabei Verletzungen oder Geräteschäden verursachen. Sollte das Gerät umkippen, so ziehen Sie bitte sofort das Netzkabel ab, und lassen Sie es von einem qualifizierten Servicetechniker untersuchen, bevor Sie wieder damit arbeiten. Ein Gerät, das zuvor gefallen ist, kann Feuer oder einen elektrischen Schlag verursachen.

### **Stellen Sie das Gerät an einen geeigneten Platz.**

Not doing so may result in fire, electric shock, or equipment damage.

- \* Verwenden Sie das Gerät nicht im Freien.
- \* Geben Sie das Gerät nicht als Transportgut auf (Schiff, Flugzeug, Zug, Auto etc.)
- \* Installieren Sie es nicht in staubiger oder feuchter Umgebung.
- \* Stellen Sie es nicht an einen Platz, wo das Licht direkt auf den Bildschirm scheint.
- \* Stellen Sie ihn nicht in die Nähe eines wärmeerzeugenden Gerätes oder eines Luftbefeuchters.

**Um die Gefahr einer Erstickung auszuschließen, halten Sie die Kunststoff-Verpackungstüten bitte von Babies und Kindern fern.** 

### **Nur das mitgelieferte Netzkabel verwenden.**

Anderenfalls besteht Brand- und Stromschlaggefahr.

#### **Ziehen Sie das Netzkabel ab, indem Sie den Stecker gut festhalten und OK dann herausziehen.**

Ziehen Sie niemals am Kabel. Anderenfalls kann ein Schaden entstehen, der zu Feuer oder einem elektrischen Schlag führen kann.

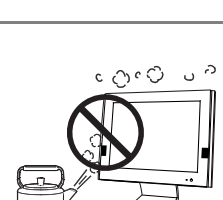

**OK**

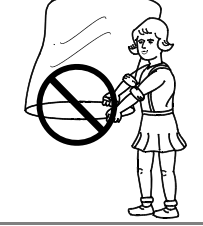

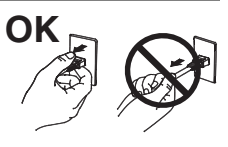

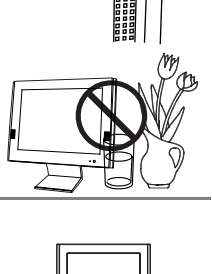

**Deutsch** 

# **WARNUNG**

#### **Das Gerät muß an einen geerdeten Netzausgang angeschlossen werden.**

Anderenfalls besteht Brand- und Stromschlaggefahr.

## **Arbeiten Sie mit der richtigen Spannung.**

- \* Das Gerät ist nur für eine bestimmte Spannung ausgelegt. Wird es an eine abweichende Spannung angeschlossen, kann es zu Feuer, einem elektrischen Schlag oder anderen Schäden kommen.
- \* Überlasten Sie Ihren Stromkreis nicht, da dies ein Feuer oder einen elektrischen Schlag verursachen kann.
- \* Schließen Sie das Netzkabel vorschriftsmäßig an, indem Sie es an einem Ende an den Anschluß am Gerät und am anderen Ende direkt am Netzausgang in der Wand anschließen. Anderenfalls kann es zu einem Feuer oder einem elektrischen Schlag kommen.

## **Behandeln Sie das Netzkabel mit Sorgfalt.**

- \* Legen Sie das Kabel nicht unter das Gerät oder einen anderen schweren Gegenstand.
- \* Keinesfalls am Kabel ziehen oder das Kabel knicken.

Verwenden Sie ein beschädigtes Netzkabel nicht mehr. Bei Verwendung eines beschädigten Kabels kann es zu einem Feuer oder einem elektrischen Schlag kommen.

#### **Berühren Sie niemals den Stecker oder das Netzkabel, wenn er/es knallt.**

Anderenfalls können Sie einen elektrischen Schlag erleiden.

#### **Wenn Sie einen Schwenkarm anbringen, befolgen Sie bitte die Anweisungen im Benutzerhandbuch des Schwenkarms und installieren Sie das Gerät sorgfältig mit den beigefügten Schrauben.**

Tun Sie dies nicht, so kann es herunterfallen und Verletzungen oder Schäden verursachen. Sollte das Gerät herunterfallen, bitten Sie Ihren Händler um Rat. Verwenden Sie ein beschädigtes Gerät nicht weiter. Bei Verwendung eines beschädigten Gerätes kann ein Feuer entfachen oder Personenschaden durch einen elektrischen Schlag entstehen.Wenn Sie den Kippträger wieder anbringen, verwenden Sie bitte die gleichen Schrauben und ziehen Sie sie sorgfältig fest.

## **Berühren Sie ein beschädigtes LCD-Display nicht mit bloßen Händen..**

Der Flüssigkristall, der aus dem Display austritt, ist giftig, wenn er in die Augen oder den Mund gelangt. Sollte Haut oder ein Körperteil direkt mit dem Display in Kontakt kommen, waschen Sie die Stelle bitte gründlich ab. Treten physische Symptome auf, wenden Sie sich bitte an Ihren Arzt.

### **Befolgen Sie die Müllverordnungen in Ihrer Region, um das Gerät sicher zu entsorgen.**

Das Rücklicht des LCD-Displays enthält Quecksilber.

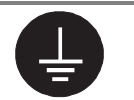

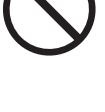

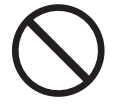

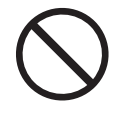

**OK**

## $\triangle$  **VORSICHT**

## **Tragen Sie das Gerät mit Sorgfalt.**

Ziehen Sie das Netzkabel und die anderen Kabel ab, wenn Sie das Gerät tragen. Es ist gefährlich, das Gerät zu tragen, wenn die Kabel noch angeschlossen sind. Sie können sich dabei verletzen oder das Gerät beschädigen.

#### **Fassen Sie das Gerät fest mit beiden Händen an der Unterseite, und achten Sie vor dem Anheben darauf, daß die Display-Seite nach vorne weist.**

Wird das Gerät fallen gelassen, besteht Verletzungsgefahr, und das System könnte beschädigt werden.

## **Blockieren Sie die Lüftungsschlitze am Gehäuse nicht.**

- \* Legen Sie keine Bücher oder andere Zettel auf die Lüftungsschlitze.
- \* Installieren Sie das Gerät nicht in einem abgeschlossenen Raum.
- \* Setzen Sie das Gerät nicht längs oder verkehrt herum ein.

Anderenfalls blockieren Sie die Lüftungsschlitze, so daß die Luft nicht mehr zirkulieren und ein Feuer oder ein anderer Schaden entstehen kann.

## **Berühren Sie den Stecker nicht mit nassen Händen.**

Es kann gefährlich sein, den Stecker mit nassen Händen zu berühren, da dies zu einem elektrischen Schlag führen kann.

## **Schließen Sie das Netzkabel an eine leicht zugängliche Steckdose an.**

Damit stellen Sie sicher, daß Sie das Netzkabel im Notfall schnell abziehen können.

## **Reinigen Sie den Bereich um den Stecker in regelmäßigen Abständen.**

Wenn sich Staub, Wasser oder Öl auf dem Stecker bildet, kann ein Feuer entstehen.

## **Ziehen Sie das Netzkabel ab, bevor Sie das Gerät reinigen.**

Wenn Sie das Gerät bei angeschlossenem Netzkabel reinigen, können Sie einen elektrischen Schlag erleiden.

**Wenn Sie das Gerät längere Zeit nicht benutzen, sollten Sie es aus Sicherheitsgründen sowie zur Energieeinsparung nach dem Ausschalten vollständig vom Netz trennen, indem Sie den Netzstecker ziehen.** 

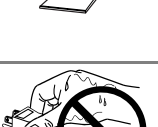

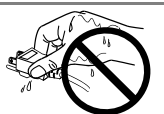

## **Vorschläge zur Maximierung des Komforts**

Wir empfehlen, die folgenden Punkte zu berücksichtigen, um mögliche Verletzungen zu vermeiden und den Komfort sowie die Produktivität bei der Arbeit mit dem Gerät zu steigern:

- \* Vermeiden Sie eine ungünstige Körperhaltung. Lehnen Sie sich mit geradem Rücken an.
- \* Stellen Sie die Höhe Ihres Stuhls so ein, daß Sie mit beiden Sohlen den Fußboden berühren.
- \* Stellen Sie die Höhe Ihres Stuhls, Ihres Terminals und Ihrer Tastatur so ein, daß Ihre Handgelenke beim Schreiben nicht abgeknickt sind.
- \* Der Monitor sollte knapp unter Augenhöhe stehen.

Justieren Sie die Helligkeit des Bildschirms in Abhän gigkeit von der Umgebung. Ein zu heller oder zu dunkler Bildschirm kann zu einer Überlastung der Augen führen.

Halten Sie ausreichende Pausenzeiten ein. (Empfehlenswert ist eine 10minütige Pause pro Stunde.)

## **Gehäuse**

Um zu vermeiden, dass sich die Leuchtdichte durch lange Nutzungszeiten verändert, und eine gleichbleibende Leuchtdichte zu gewährleisten, wird eine niedrigere Helligkeitseinstellung empfohlen.

Bei Pixelfehlern in Form von kleineren helleren oder dunkleren Flecken auf dem Bildschirm: Dieses Phänomen ist auf die Eigenschaften des Displays zurückzuführen. Es handelt sich hierbei nicht um einen Defekt des LCD-Monitors.

Die Hintergrundbeleuchtung des LCD-Monitors hat eine begrenzte Lebensdauer.

Wenn Sie bemerken, dass der Bildschirm dunkler wird oder flackert, sollten Sie sich an Ihren Händler wenden.

Drücken Sie keinesfalls fest auf das Display oder die Gehäuseseite, da der Bildschirm hierdurch beschädigt werden kann. Wird das Display berührt, wenn die Bildschirmanzeige dunkel oder schwarz ist, bleiben Fingerabdrücke zurück. Lassen Sie die Bildschirmanzeige gegebenenfalls weiß, damit nur schwache Fingerabdrücke zurückbleiben.

Bringen Sie keine scharfen Objekte (Bleistifte etc.) in die Nähe des Displays, da die Display-Oberfläche hierdurch verkratzt werden könnte. Reinigen Sie das Display keinesfalls mit einem schmutzigen oder rauen Tuch, da das Display hierdurch beschädigt werden könnte.

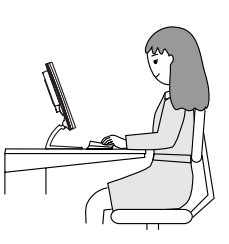

# **1. EINFÜHRUNG**

Danke, daß Sie den EIZO eClient 630L-N/630LT-GR-N gekauft haben.

## **1-1. Allgemeine Beschreibung**

Bei dem 630L-N/630LT-GR-N handelt es sich um ein Terminal, das Anwendungen auf einem Server oder einer Website anzeigt und Eingabedaten via Tastatur oder Maus zum Server überträgt. Wenn Sie den 630L-N/630LT-GR-N in Betrieb nehmen wollen, schließen Sie ihn an einen Windows Terminal Server mit der Microsoft Windows NT Terminal Server Edition oder dem Windows 2000 Server/Advanced Server/Datacenter Server an.

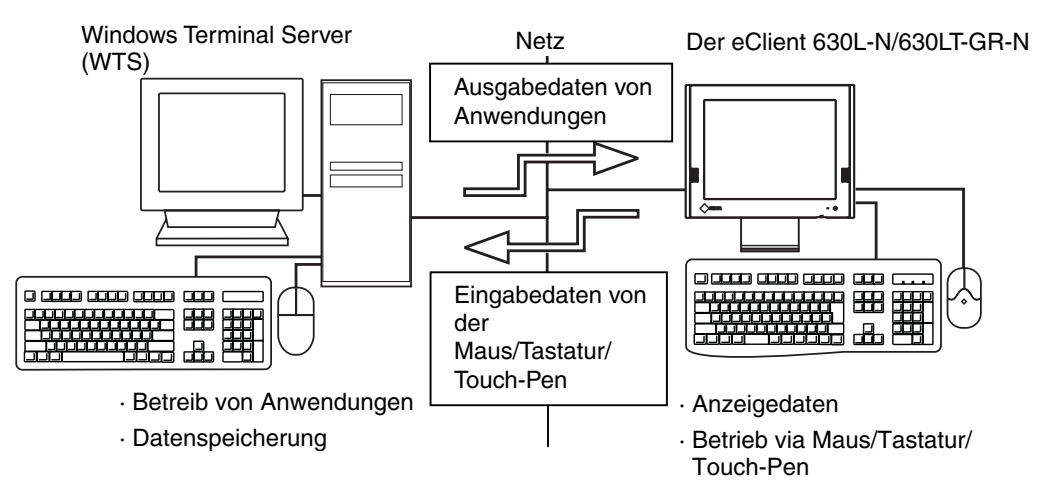

## **1-2. Eigenschaften**

- Geringere TCO (Total Cost of Ownership)
- Geringerer Platzbedarf und niedrigerer Energieverbrauch
- Geringere Hitze- und Geräuschentwicklung
- Lautsprecher
- Serieller Port für Modem/PDA (\*unterstützt Hayes AT-kompatible Modems)
- 2 USB-Downstream-Ports für USB HID-Maus und Tastatur
- Lokaler Web-Browser als Standardverbindung
- PC-Kartensteckplatz für Modem- oder LAN-Karte
- Unterstützung für Wake on LAN
- Touch-Panel und Touch-Pen im Lieferumfang enthalten (nur 630LT-GR-N)

## **1-3. Paketinhalt**

Bitte wenden Sie sich an Ihren Händler, wenn eines der aufgelisteten Teile fehlt oder beschädigt ist. Bitte überprüfen Sie, ob alle aufgelisteten Posten in dem Paket enthalten sind.

- 630L-N/630LT-GR-N
- Maus (FDM-310)
- Netzkabel
- Schrauben (M4  $\times$  12 mm)  $\times$  4
- Benutzerhandbuch
- Aufkleber für Helligkeitskontrolle  $\times$  2
- Touch-Pen (nur 630LT-GR-N)

## **HINWEIS**

- Eine Tastatur ist im Lieferumfang nicht enthalten und muß separate erworben werden.
- Bitte verwenden Sie die mitgelieferte Maus. Die EIZO NANAO CORPORATION haftet nicht für Schäden, die durch die Verwendung einer Maus eines anderen Herstellers verursacht werden.
- Der 630L-N/630LT-GR-N kann optional auf einem Schwenkarm installiert werden, wenn der Standfuß entfernt wird. Befestigen Sie den Schwenkarm mit den mitgelieferten Schrauben. Wenn Sie einen Schwenkarm verwenden, wenden Sie sich bitte an Ihren Händler.
- Die Helligkeit läßt sich anhand von Tastenkombinationen via Tastatur einstellen (siehe Seite 11). Die Tastenkombinationen für die Einstellung der Helligkeit finden Sie auch auf den Aufklebern. Bitte nutzen Sie sie bei Bedarf.
- Wir empfehlen, die Originalverpackung aufzubewahren.

# **2. BETRIEB**

Dieses Kapitel erläutert den Einsatz des 630L-N/630LT-GR-N.

### **HINWEIS**

• Bedienelemente

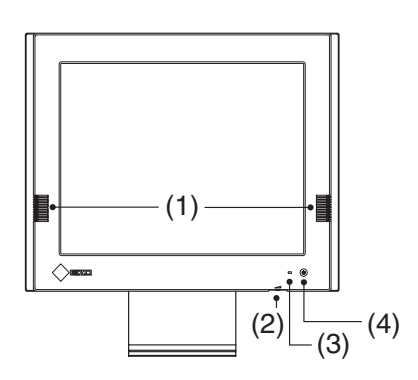

- **(1) Lautsprecher**
- **(2) Lautstärkeregler**
- **(3) Spannungs-LEDs**

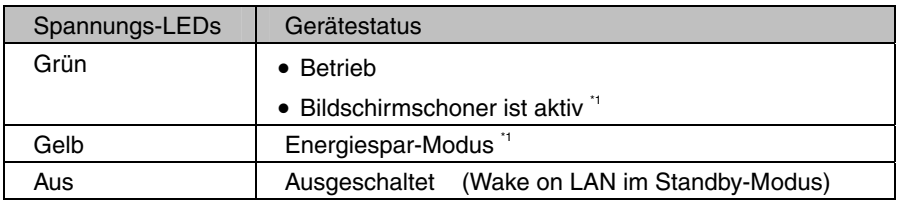

\*1 [Vorgehensweise für die Rückkehr in den Betriebs-Modus]

- Bildschirmschoner-Modus / Energiespar-Modus: Maus oder Tastatur betätigen.

- **(4) Nezschalter**
- Wenn Sie das Gerät aus- und wieder einschalten, nach dem Ausschalten einige Sekunden warten, bevor Sie das Gerät wieder einschalten.
- Leisten Sie Ihren Beitrag zur Energieeinsparung. Schalten Sie das Gerät aus, wenn Sie es nicht mehr benötigen. Eine hundertprozentige Energieeinsparung kann nur durch Ziehen des Netzsteckers erreicht werden.
- Einstellung der Helligkeit Die Helligkeit der Bildschirmanzeige kann durch folgende Tastenkombinationen über die Tastatur eingestellt werden:
	- [Alt]-Taste und [+]-Taste: Der Bildschirm wird heller.
	- [Alt]-Taste und [-]-Taste: Der Bildschirm wird dunkler.
- Emulation des rechten Mausklicks (nur 630LT-GR-N)
	- Halten Sie Ihren Touch-Pen eine festgelegte Zeit lang auf dem Touch-Panel. Damit emulieren Sie das Klicken mit der rechten Maustaste.

## **2-1. Anmelden bei einem WTS / Abmelden von einem WTS**

## **Anmelden bei einem WTS**

- **1. Schalten Sie den 630L-N/630LT-GR-N ein.**
- **2.** Es erscheint das Dialogfeld "Terminal Connection Manager".

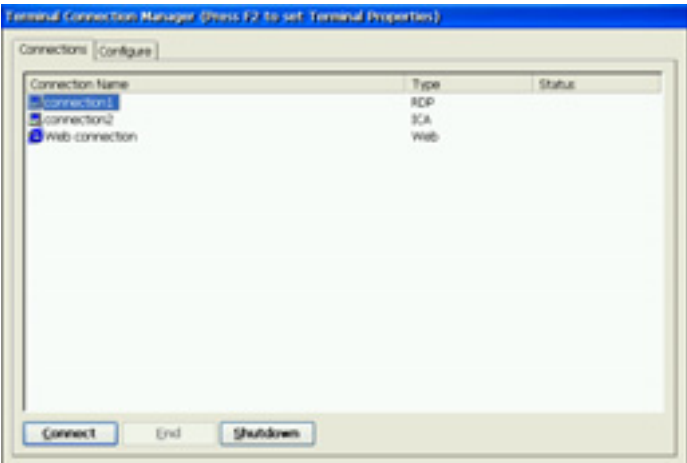

Befolgen Sie die Anweisungen für die Umgebung, in der der 630L-N/630LT-GR-N eingesetzt wird. (Informationen zur jeweiligen Anschlussumgebung erhalten Sie bei Ihrem Systemadministrator.)

- **(1) Verbindung zu einem WTS und Anmeldung über ein lokales Netzwerk:**  Weiter mit Schritt 3.
- **(2) Verbindung zu einem WTS und Anmeldung mit einer Dial-up-Verbindun:**  Eine aktive Schaltfläche in einem kleinen Fenster rechts unten auf dem Bildschirm anklicken.

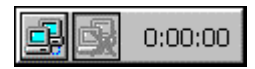

Sobald Sie diese Schaltfläche anklicken, wird eine Wählverbindung hergestellt. Vergewissern Sie sich, dass die Uhr läuft und fahren Sie mit Schritt 3 fort.

**(3) Verbindung zu einem WTS und Anmeldung mit einer Dial-in-Verbindung:**  Weiter mit Schritt 3.

## **3. Klicken Sie die Registrierkarte [Connections] an.**

Wählen Sie den gewünschten Anschlußnamen und klicken Sie [Connect] an (oder doppelklicken Sie einfach den Anschlußnamen an).

**4. Der 630L-N/630LT-GR-N stellt eine Verbindung zum WTS her und**  das Dialogfenster "Windows-Anmeldung" wird angezeigt.

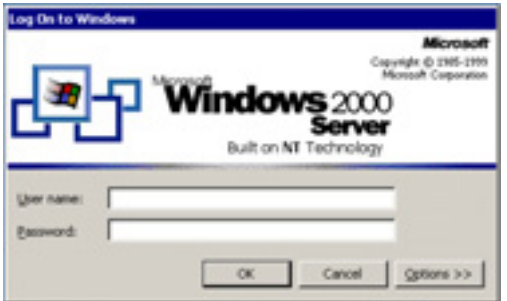

Geben Sie Ihren [Benutzername] und das [Kennwort] ein und klicken Sie [OK] an, um sich in den Server einzuloggen.

Nachdem Sie sich ordnungsgemäß angemeldet haben, können Sie über den 630L-N/630LT-GR-N Microsoft Windows-Anwendungen, die auf dem Windows Terminal Server ausgeführt werden, nutzen.

### **HINWEIS**

• Wenn definiert wurde, daß sich der 630L-N/630LT-GR-N automatisch einloggen soll, so erscheint dieses Menü nicht automatisch, nachdem die Verbindung hergestellt wurde.

## **Abmelden von einem WTS**

### **Wenn der 630L-N/630LT-GR-N seinen Betrieb mit einem Desktop-Rechner aufnimmt:**

## **1. Melden Sie sich vom WTS ab.**

- (1) Schließen Sie alle Anwendungen.
- (2) Wählen Sie [Start] in der Task-Leiste.
- (3) Microsoft Windows NT Server 4.0 Terminal Server Edition: Wählen Sie [Abmelden]. Microsoft Windows 2000 Server / Advanced Server / Datacenter Server: Wählen Sie zunächst [Beenden...] und anschließend [Abmelden] im Dialogfeld [Windows herunterfahren].
- (4) Klicken Sie im Ausloggen-Fenster [OK] an. Die Sitzung wird beendet und automatisch vom WTS abgemeldet. Es erscheint das Dialogfeld "Terminal Connection Manager". Ist eine Wählverbindung aktiv, können Sie die aktive Schaltfläche im Fenster auf der rechten Bildschirmseite anklicken, um diese Verbindung zu trennen.

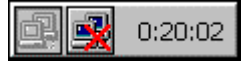

Durch Anklicken der Schaltfläche wird die Dial-up-Verbindung.

## **2. Fahren Sie den 630L-N/630LT-GR-N herunter.**

Dazu werden drei Verfahren unterstützt.

- Klicken Sie [Shut down] bei das Dialogfenster "Terminal Connection Manager" (oder drücken Sie den Netzschalter). Daraufhin erscheint das Dialogfenster "eClient Shut down". Wählen Sie [Shut down].
- Drücken Sie den Netzschalter. Daraufhin erscheint das Dialogfenster "eClient Shut down". Drücken Sie erneut den Netzschalter.
- Drücken Sie den Netzschalter und warten Sie 20 Sekunden. Das Gerät wird automatisch heruntergefahren.

#### **Wenn der 630L-N/630LT-GR-N seinen Betrieb mit einer Anwendung aufnimmt:**

**1. Bauen Sie die Verbindung zum Server ab.** 

Schließen Sie alle Anwendungen, um sich vom Server abzumelden und die Verbindung zum Server zu trennen. Daraufhin erscheint das Dialogfenster "Terminal Connection Manager".

Ist eine Wählverbindung aktiv, können Sie die aktive Schaltfläche im Fenster auf der rechten Bildschirmseite anklicken, um diese Verbindung zu trennen.

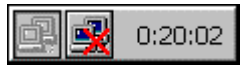

Durch Anklicken der Schaltfläche wird die Dial-up-Verbindung.

**2. Fahren Sie den eClient 630L-N/630LT-GR-N herunter wie in Schritt 2 unter "Wenn der eClient 630L-N/630LT-GR-N seinen Betrieb mit einem Desktop-Rechner aufnimmt" beschrieben.** 

#### **HINWEIS**

• Es ist möglich, die Verbindung zu einem WTS zu trennen, ohne die benutzte Anwendung zu schließen (oder ohne sich abzumelden). (Wenn die nächste Verbindung zum WTS hergestellt wird, erscheint die letzte Ansicht der betreffenden Anwendung.)

## **2-2. Öffnen/Schließen eines lokalen Web-Browsers**

## **Lokalen Web-Browser öffnen**

- **1. Schalten Sie den 630L-N/630LT-GR-N ein.**
- **2.** Es erscheint das Dialogfeld "Terminal Connection Manager".

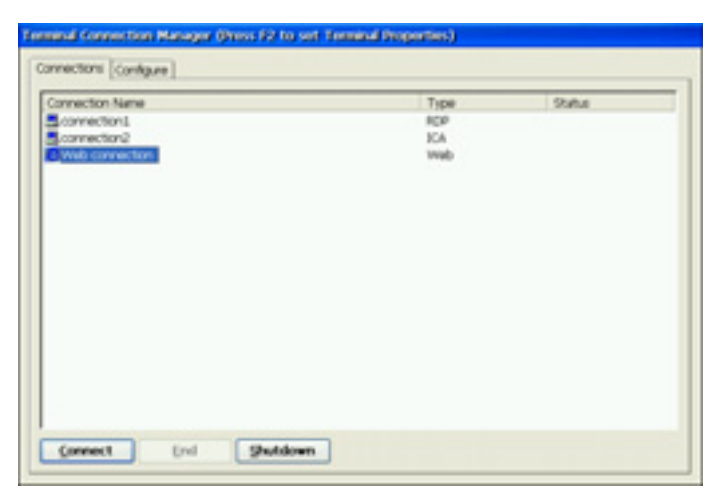

Befolgen Sie die Anweisungen für die Umgebung, in der der 630L-N/630LT-GR-N eingesetzt wird.

(Informationen zur jeweiligen Anschlussumgebung erhalten Sie bei Ihrem Systemadministrator.)

- (1) **Wenn sich der Web-Server in demselben Netzwerk befindet (Intranet):**  Weiter mit Schritt 3.
- (2) **Wenn sich der Web-Server nicht in demselben Netzwerk befindet und eine Dial-up-Verbindung erforderlich ist (Internet):**

Eine aktive Schaltfläche in einem kleinen Fenster rechts unten auf dem Bildschirm anklicken.

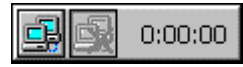

Sobald Sie diese Schaltfläche anklicken, wird eine Wählverbindung hergestellt. Vergewissern Sie sich, dass die Uhr läuft und fahren Sie mit Schritt 3 fort.

## **3. Klicken Sie die Registrierkarte [Connections] an.**

Wählen Sie den [Web connection] und klicken Sie [Connect] an (oder doppelklicken Sie einfach den [Web connection] an).

## **4. Der Web-Browser öffnet sich.**

Nun können Sie im Internet Webseiten durchsuchen.

## **Lokalen Web-Browser schließen**

## **1. Schließen Sie den Web-Browser.**

Wählen Sie im Menü [Datei] die Option [Schließen] und schließen Sie den lokalen Web-Browser.

Es erscheint das Dialogfeld "Terminal Connection Manager".

Besteht eine Wählverbindung, die aktive Schaltfläche unten rechts auf dem Bildschirm anklicken.

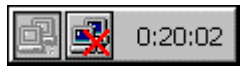

Durch Anklicken dieser Schaltfläche wird diese Verbindung getrennt.

## **2. Fahren Sie den 630L-N/630LT-GR-N herunter.**

Dazu werden drei Verfahren unterstützt.

- Klicken Sie [Shut down] bei das Dialogfenster "Terminal Connection Manager" (oder drücken Sie den Netzschalter). Daraufhin erscheint das Dialogfenster "eClient Shut down". Wählen Sie [Shut down].
- Drücken Sie den Netzschalter. Daraufhin erscheint das Dialogfenster "eClient Shut down". Drücken Sie erneut den Netzschalter.
- Drücken Sie den Netzschalter und warten Sie 20 Sekunden. Das Gerät wird automatisch heruntergefahren.

### **HINWEIS**

• Es ist möglich, die Verbindung zu einem Web-Server zu trennen, ohne den Browser zu schließen.

# **3. TECHNISCHE DATEN**

#### **630L-N**

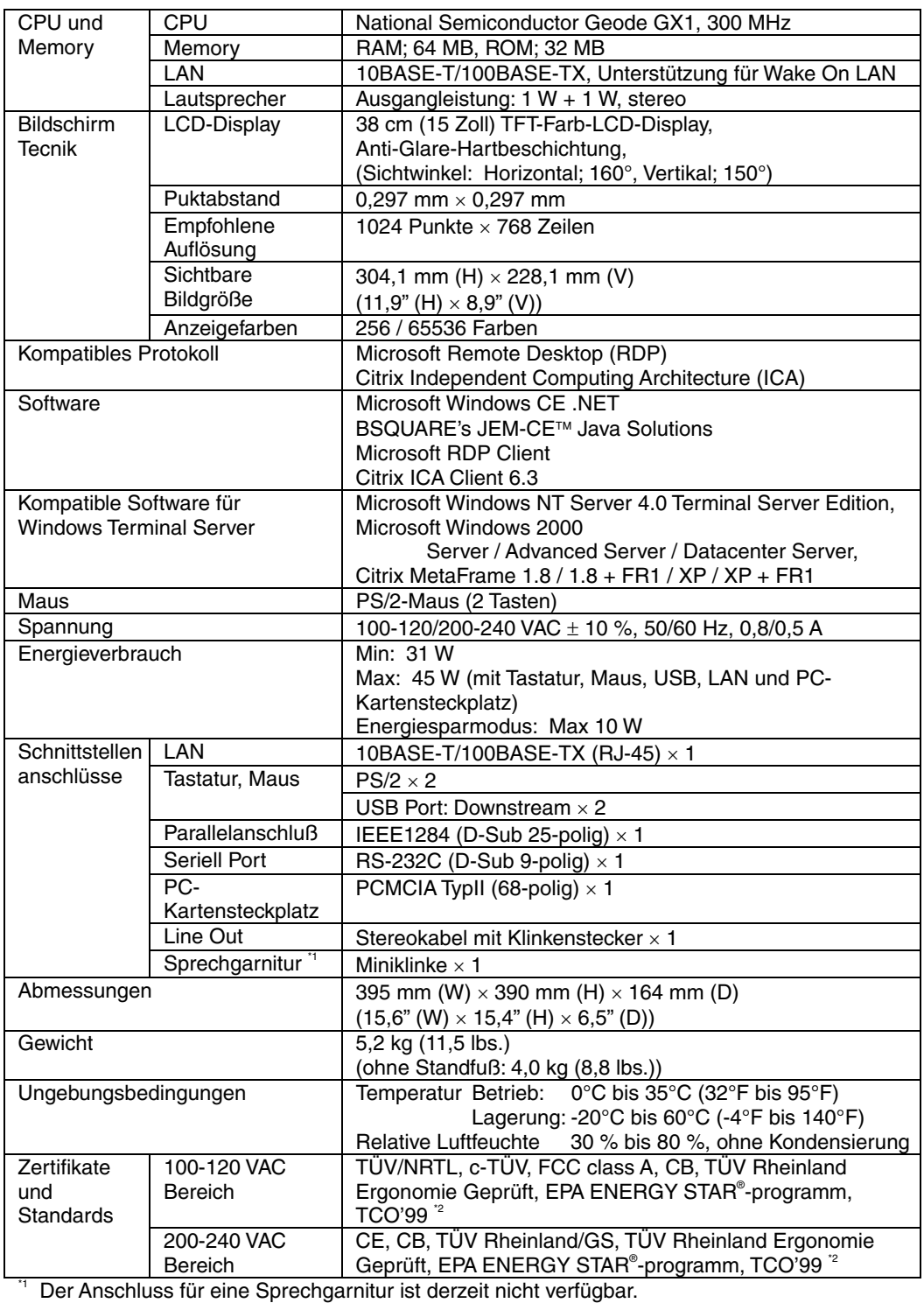

<sup>2</sup> Gilt nur für graue Farbversion.

### **630LT-GR-N**

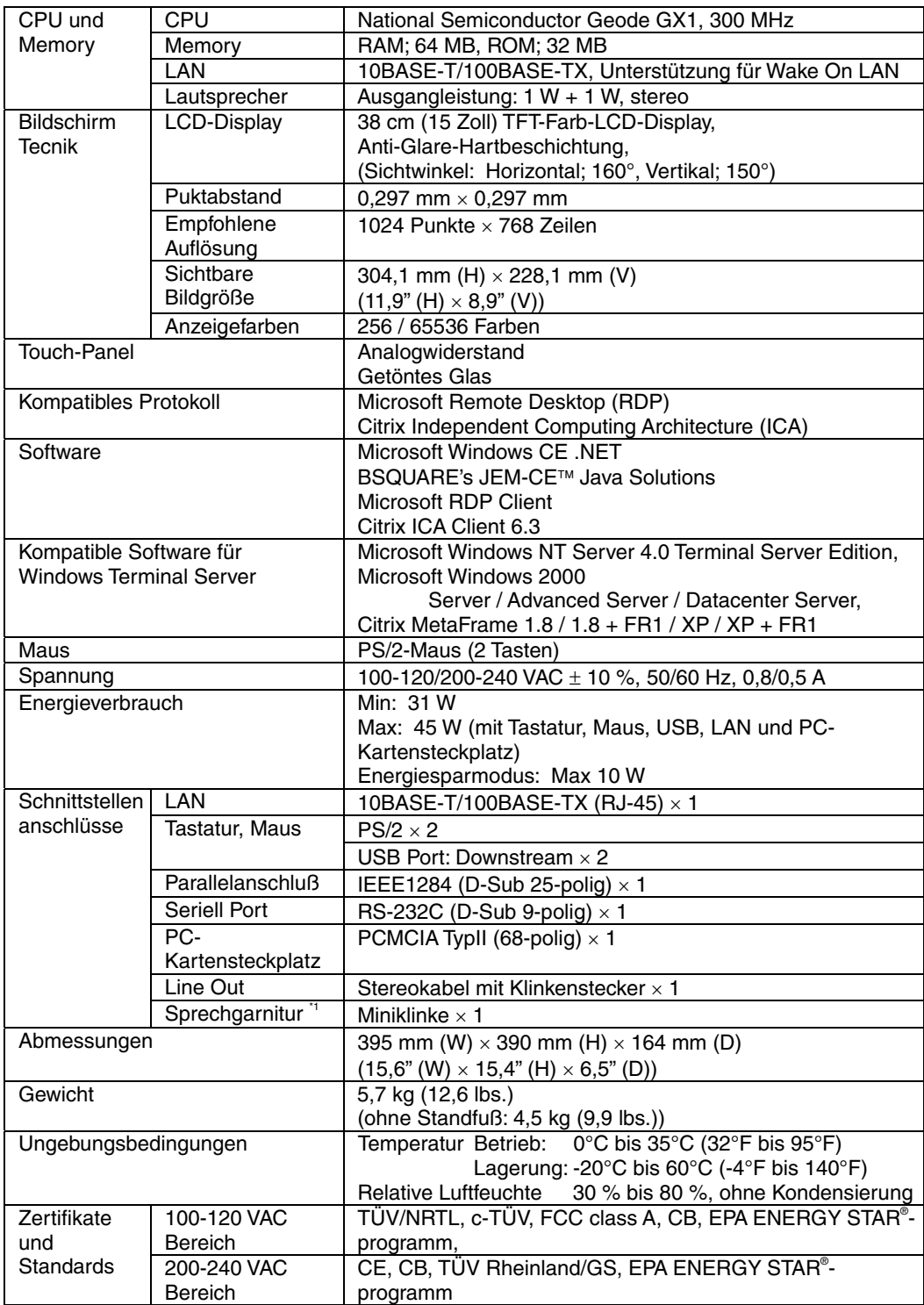

Bereich | programm<br>Ther Anschluss für eine Sprechgarnitur ist derzeit nicht verfügbar.

## **Abmessungen**

Einheit: mm (Zoll)

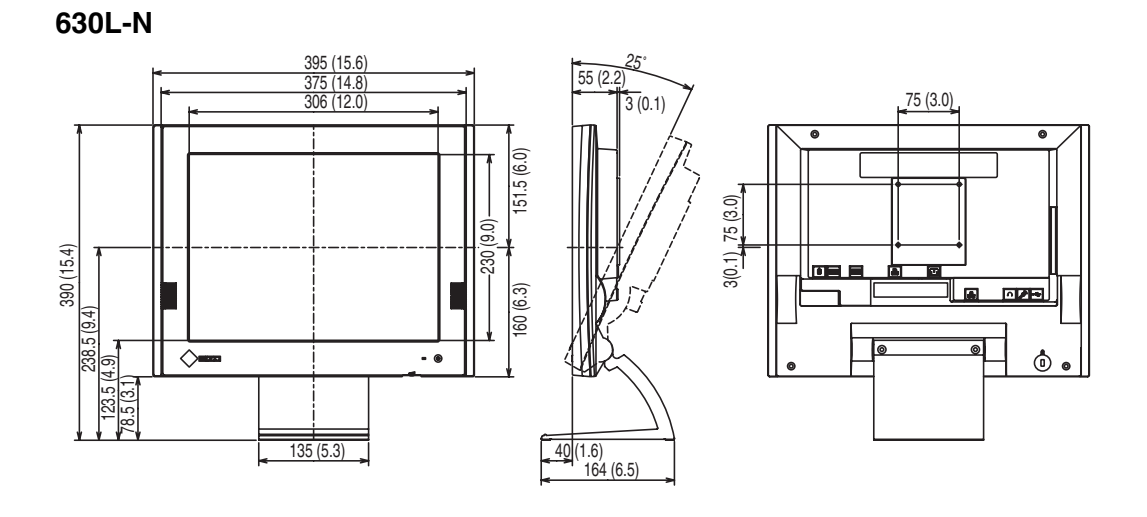

### **630LT-GR-N**

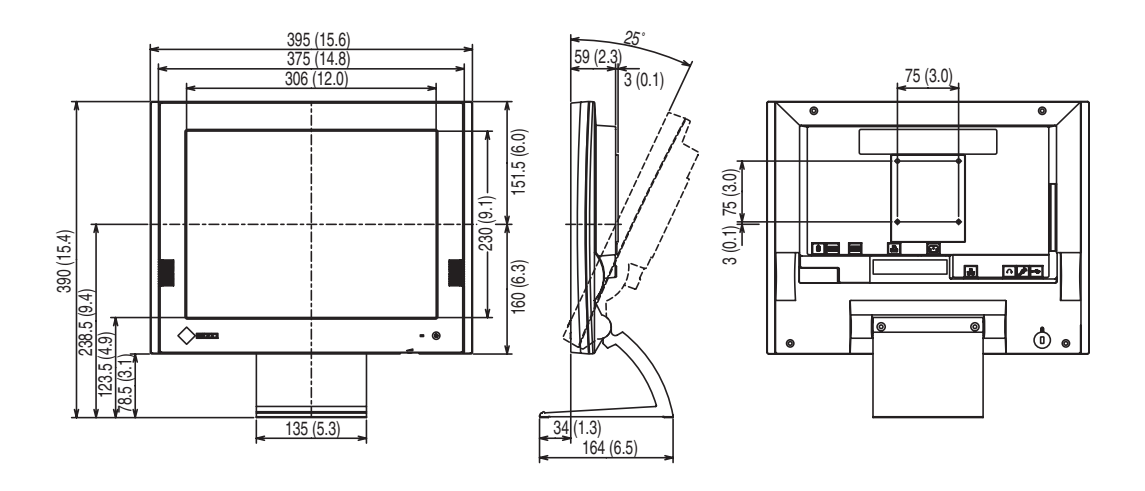

# **BEGRENZTE GARANTIE**

Die EIZO NANAO CORPORATION (nachfolgend "EIZO") und die Vertragsimporteure von EIZO leisten für dieses Produkt eine Garantie gegen Material und Verarbeitungsfehler für eine Dauer von drei (3) Jahren ab Erstverkaufsdatum. Wenn das Produkt mit einer Maus und/oder einer Tastatur der Marke EIZO geliefert wird, wird für die Maus und die Tastatur eine Garantie gegen Material- und Verarbeitungsfehler für eine Dauer von einem (1) Jahr ab Erstverkaufsdatum geleistet. Wenn das Produkt mit einer Maus und/oder einer Tastatur eines anderen Herstellers geliefert wird, gilt für die Maus und die Tastatur die Garantie des betreffenden Herstellers und nicht diese Garantie.

Wartungsteile für das Produkt werden für fünf (5) Jahre nach Produktionseinstellung auf Lager gehalten. Diese Garantie gilt nur in den Ländern, in denen sich Vertragsimporteure von EIZO befinden. Bei einer Fehlfunktion des Produktes während des Garantiezeitraums verpflichten sich EIZO und die Vertragsimporteure von EIZO, das Produkt kostenlos zu reparieren bzw. nach eigenem Ermessen auszutauschen. Diese Garantie gilt aber nicht in den folgenden Fällen:

- (a) Bei einem Produktdefekt, der durch Frachtschäden, Modifikation, unbefugte Eingriffe, Missbrauch, Fehlbedienung, Unfall, falsche Installation, Naturkatastrophen, fehlerhafte Wartung oder falsche Reparatur durch eine andere Partei als EIZO oder Vertragsimporteure von EIZO hervorgerufen wird.
- (b) Bei Inkompatibilität des Produkts aufgrund von möglicherweise nach dem Kauf eintretenden technischen Innovationen oder Regulationen.
- (c) Bei Verformungen, Verfärbungen, Verziehungen, Helligkeits- oder Schärfeverlust oder anderen Erscheinungen, die im Zusammenhang mit dem normalen Alterungsvorgang des Produktes auftreten.
- (d) Bei Defekten, die durch externe Vorrichtungen verursacht werden..
- (e) Bei jeglichen Defekten an einem Produkt, dessen originale Seriennummer geändert oder entfernt wurde.
- (f) Bei Austausch von Produkten aufgrund normalen Verbrauchs von Verbrauchsteilen wie etwa Batterien

Der Kunde ist bei Inanspruchnahme der Garantie verpflichtet, das Produkt auf eigene Kosten und in der Originalverpackung oder einer anderen Verpackung, die ausreichenden Schutz vor Transportschäden bietet, an den lokalen Vertragsimporteur von EIZO zu übersenden. Das diesbezügliche Transportrisiko trägt der Kunde. Der Erstkäufer muss bei der Inanspruchnahme der Garantie einen Verkaufsbeleg vorweisen, der das Kaufdatum zeigt.

Die Garantiefrist für im Rahmen dieser Garantie ersetzte und/oder reparierte Teile erlischt zusammen mit der ursprünglichen Garantie für das Produkt.

EIZO ODER DIE EIZO-VERTRAGSIMPORTEURE HAFTEN NICHT FÜR ZERSTÖRTE DATENBESTÄNDE ODER DIE KOSTEN DER WIEDERBESCHAFFUNG DIESER DATENBESTÄNDE AUF JEGLICHEN DATENTRÄGERN ODER TEILEN DES PRODUKTS, DIE IM RAHMEN DER GARANTIE BEI EIZO ODER DEN EIZO-VERTRAGSIMPORTEUREN ZUR REPARATUR EINGEREICHT WURDEN.

EIZO UND DIE EIZO-VERTRAGSIMPORTEURE GEBEN WEDER EXPLIZITE NOCH IMPLIZITE GARANTIEN IN BEZUG AUF DIESES PRODUKT UND SEINE QUALITÄT, LEISTUNG, VERKÄUFLICHKEIT ODER EIGNUNG FÜR EINEN BESTIMMTEN ZWECK. AUF KEINEN FALL SIND EIZO ODER DIE EIZO-VERTRAGSIMPORTEURE VERANTWORTLICH FÜR JEGLICHE ZUFÄLLIGE, INDIREKTE, SPEZIELLE, FOLGE- ODER ANDERE SCHÄDEN JEGLICHER ART (EINSCHLIESSLICH OHNE JEDE BEGRENZUNG SCHÄDEN BEZÜGLICH PROFITVERLUST, GESCHÄFTSUNTERBRECHUNG, VERLUST VON GESCHÄFTSINFORMATION ODER JEGLICHE ANDEREN FINANZIELLEN EINBUSSEN), DIE DURCH DIE VERWENDUNG DES PRODUKTES ODER DIE UNFÄHIGKEIT ZUR VERWENDUNG DES PRODUKTES ODER IN JEGLICHER BEZIEHUNG MIT DEM PRODUKT, SEI ES BASIEREND AUF VERTRAG, SCHADENSERSATZ, NACHLAESSIGKEIT, STRIKTE HAFTPFLICHT ODER ANDEREN FORDERUNGEN ENTSTEHEN, AUCH WENN EIZO UND DIE EIZO-VERTRAGSIMPORTEURE IM VORAUS ÜBER DIE MÖGLICHKEIT SOLCHER SCHÄDEN INFORMIERT WURDEN. DIESER AUSSCHLUSS ENTHÄLT AUCH JEDE HAFTPFLICHT, DIE AUS FORDERUNGEN DRITTER GEGEN DEN ERSTKÄUFER ENTSTEHEN KANN. DAS ZIEL DIESER VERTRAGSKLAUSEL IST, DIE MÖGLICHE HAFTUNG VON EIZO UND DEN EIZO-VERTRAGSIMPORTEUREN GEGEN FORDERUNGEN ZU BEGRENZEN, DIE AUS DIESER BEGRENZTEN GARANTIE UND/ODER DEM VERKAUF ENTSTEHEN KÖNNEN.

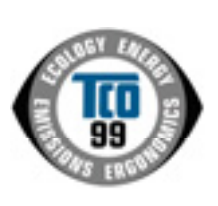

#### **Congratulations!**

You have just purchased a TCO'99 approved and labelled product! Your choice has provided you with a product developed for professional use. Your purchase has also contributed to reducing the burden on the environment and also to the further development of environmentally adapted electronics products.

### **Why do we have environmentally labelled computers?**

In many countries, environmental labelling has become an established method for encouraging the adaptation of goods and services to the environment. The main problem, as far as computers and other electronics equipment are concerned, is that environmentally harmful substances are used both in the products and during their manufacture. Since it is not so far possible to satisfactorily recycle the majority of electronics equipment, most of these potentially damaging substances sooner or later enter nature.

There are also other characteristics of a computer, such as energy consumption levels, that are important from the viewpoints of both the work (internal) and natural (external) environments. Since all methods of electricity generation have a negative effect on the environment (e.g. acidic and climate-influencing emissions, radioactive waste), it is vital to save energy. Electronics equipment in offices is often left running continuously and thereby consumes a lot of energy.

#### **What does labelling involve?**

This product meets the requirements for the TCO'99 scheme which provides for international and environmental labelling of personal computers. The labelling scheme was developed as a joint effort by the TCO (The Swedish Confederation of Professional Employees), Svenska Naturskyddsforeningen (The Swedish Society for Nature Conservation) and Statens Energimyndighet (The Swedish National Energy Administration).

Approval requirements cover a wide range of issues: environment, ergonomics, usability, emission of electric and magnetic fields, energy consumption and electrical and fire safety.

The environmental demands impose restrictions on the presence and use of heavy metals, brominated and chlorinated flame retardants, CFCs (freons) and chlorinated solvents, among other things. The product must be prepared for recycling and the manufacturer is obliged to have an environmental policy which must be adhered to in each country where the company implements its operational policy.

The energy requirements include a demand that the computer and/or display, after a certain period of inactivity, shall reduce its power consumption to a lower level in one or more stages. The length of time to reactivate the computer shall be reasonable for the user.

Labelled products must meet strict environmental demands, for example, in respect of the reduction of electric and magnetic fields, physical and visual ergonomics and good usability.

You will find a brief summary of the environmental requirements met by this product on the right. The complete environmental criteria document may be ordered from:

TCO Development SE-114 94 Stockholm, Sweden Fax: +46 8 782 92 07 Email (Internet): development@tco.se Current information regarding TCO'99 approved and labelled products may also be obtained via the Internet, using the address: http://www.tco-info.com/

#### **Environmental Requirements**

#### **Flame retardants**

Flame retardants are present in printed circuit boards, cables, wires, casings and housings. Their purpose is to prevent, or at least to delay the spread of fire. Up to 30% of the plastic in a computer casing can consist of flame retardant substances. Most flame retardants contain bromine or chloride, and those flame retardants are chemically related to another group of environmental toxins, PCBs. Both the flame retardants containing bromine or chloride and the PCBs are suspected of giving rise to severe health effects, including reproductive damage in fish-eating birds and mammals, due to the bio-accumulative\* processes. Flame retardants have been found in human blood and researchers fear that disturbances in foetus development may occur.

The relevant TCO'99 demand requires that plastic components weighing more than 25 grams must not contain flame retardants with organically bound bromine or chlorine. Flame retardants are allowed in the printed circuit boards since no substitutes are available.

#### **Cadmium\*\***

Cadmium is present in rechargeable batteries and in the colour-generating layers of certain computer displays. Cadmium damages the nervous system and is toxic in high doses.

The relevant TCO'99 requirement states that batteries, the colour-generating layers of display screens and the electrical or electronics components must not contain any cadmium.

#### **Mercury\*\***

Mercury is sometimes found in batteries, relays and switches. It damages the nervous system and is toxic in high doses.

The relevant TCO'99 requirement states that batteries may not contain any mercury. It also demands that mercury is not present in any of the electrical or electronics components associated with the labelled unit.

#### **CFCs (freons)**

The relevant TCO'99 requirement states that neither CFCs nor HCFCs may be used during the manufacture and assembly of the product. CFCs (freons) are sometimes used for washing printed circuit boards. CFCs break down ozone and thereby damage the ozone layer in the stratosphere, causing increased reception on earth of ultraviolet light with e.g. increased risks of skin cancer (malignant melanoma) as a consequence.

#### **Lead\*\***

Lead can be found in picture tubes, display screens, solders and capacitors. Lead damages the nervous system and in higher doses, causes lead poisoning.

The relevant TCO'99 requirement permits the inclusion of lead since no replacement has yet been developed.

\* Bio-accumulative is defined as substances which accumulate within living organisms.

\*\* Lead, Cadmium and Mercury are heavy metals which are Bio-accumulative.

## For U.S.A, Canada, etc. (rated 100-120 Vac) Only

#### **WARNING**

This equipment has been tested and found to comply with the limits for a Class A digital device, pursuant to Part 15 of the FCC Rules. These limits are designed to provide reasonable protection against harmful interference when the equipment is operated in a commercial environment. This equipment generates, users, and can radiate radio frequency energy and if not installed and used in accordance with the instruction manual, may cause harmful interference to radio communications. Operation of this equipment in a residential area is likely to cause harmful interference in which case the user will be required to correct the interference at his own expense.

Changes or modifications not expressly approved by the party responsible for compliance could void the user's authority to operate the equipment.

#### **Note**

Use the attached specified cable with this unit below so as to keep interference within the limit of a Class A computing device.

- AC Cord

## **Canadian Notice**

This Class A digital apparatus complies with Canadian ICES-003. Cet appareil numérique de le classe A est comforme à la norme NMB-003 du Canada.

## For Europe, etc. (rated 200-240 Vac) Only

#### **Warning**

This is a Class A product. In a domestic environment this product may cause radio interference in which case the user may be required to take adequate measures.

#### **Warnung**

Bey dem gerät handelt es sich um ein Klasse-A-Produkt. Bei Betrieb des Geräts in Wohnumgebungen ist gegebenenfalls durch entsprechende Maßnahmen dafür zu sorgen, daß eine Störung des Radio- und Fernsehempfangs vermieden wird.

#### **Avertissement**

Cet appareil est de classe A. Il est susceptible de créer des interférences radio dans un environnement domestique, dans ce cas l'utilisateur devra prendre les mesures appropriées.

#### **Hinweis zur Ergonomie:**

Dieser Monitor erfüllt die Anforderungen an die Ergonomie nach EK1·ITB 2000 mit dem Videosignal, 1024 Punkte x 768 Zeilen, Digital Eingang und mindestens 60,0 Hz Bildwiederholfrequenz, (non interlaced).

Weiterhin wird aus ergonomischen Gründen empfohlen, die Grundfarbe Blau nicht auf dunklem Untergrund zu verwenden (schlechte Erkennbarkeit, Augenbelastung bei zu geringem Zeichenkontrast.)

#### **Recycle Auskunft**

Die Rücknahme dieses Produktes nach Nutzungsende übernimmt EIZO in Deutschland zusammen mit dem Partner von Roll MBB Recycling GmbH.

Dort werden die Geräte in ihre Bestandteile zerlegt, die dann der Wiederverwertung zugeführt werden. Um einen Abholtermin zu vereinbaren und die aktuellen Kosten zu erfahren, benutzen Sie bitte folgende Rufnummer: 02153-73 35 00. Weitere Informationen finden Sie auch unter der Internet-Adresse: www.eizo.de.

**Recycling Information for customers in Switzerland:** 

All recycling information is placed in the SWICO's website. http://www.swico.ch

#### **Recycling-Information für Kunden in der Schweiz:**

Alle Informationen zum Thema Recycling finden Sie auf der Homepage des Brancheverbandes SWICO. [http://www.swico.ch](http://www.swico.ch/)

#### **Renseignements de recyclage pour les clients en Suisse:**

Vous trouvez tous les renseignements pour le sujet de recyclage sur la page WEB de I'UNION DE BRAN CHE SWICO. <http://www.eizo.com/cotact/index.html>

### **Recycling Information for customers in USA:**

All recycling information is placed in the EIZO Nanao Technologies, Inc's website. http://www.eizo.com/contact/index.html

**Återvinnings information för kunder i Sverige:**

All information om återvinning finns på Eizo Nordics hemsida: [www.eizo.se](http://www.eizo.se/)

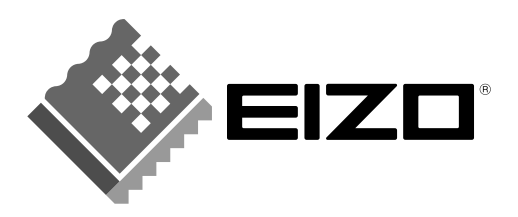

### **EIZO NANAO CORPORATION**

153 Shimokashiwano, Matto, Ishikawa 924-8566 Japan<br>Phone: +81 76 277 6792 Fax: +81 76 277 6793

## EIZO NANAO TECHNOLOGIES INC.

5710 Warland Drive, Cypress, CA 90630<br>Phone: +1 562 431 5011 Fax: +1 562 431 4811

http://www.eizo.com/

This document is printed on recycled chlorine free paper.

2nd Edition-July, 2003 Printed in Japan. ---<br>05C21364BG<br>(FN-1533/1534-EU-B)